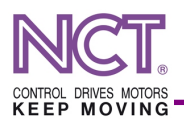

# **ECAT-SENS**

## **EtherCAT KTY84/130 hőmérő modul 4/20mA analóg bemenettel**

Leírt SENS szoftver verzió: 2.13, 2.14 Dokumentum reverzió: 1.1

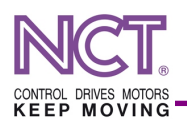

## **TARTALOMJEGYZÉK**

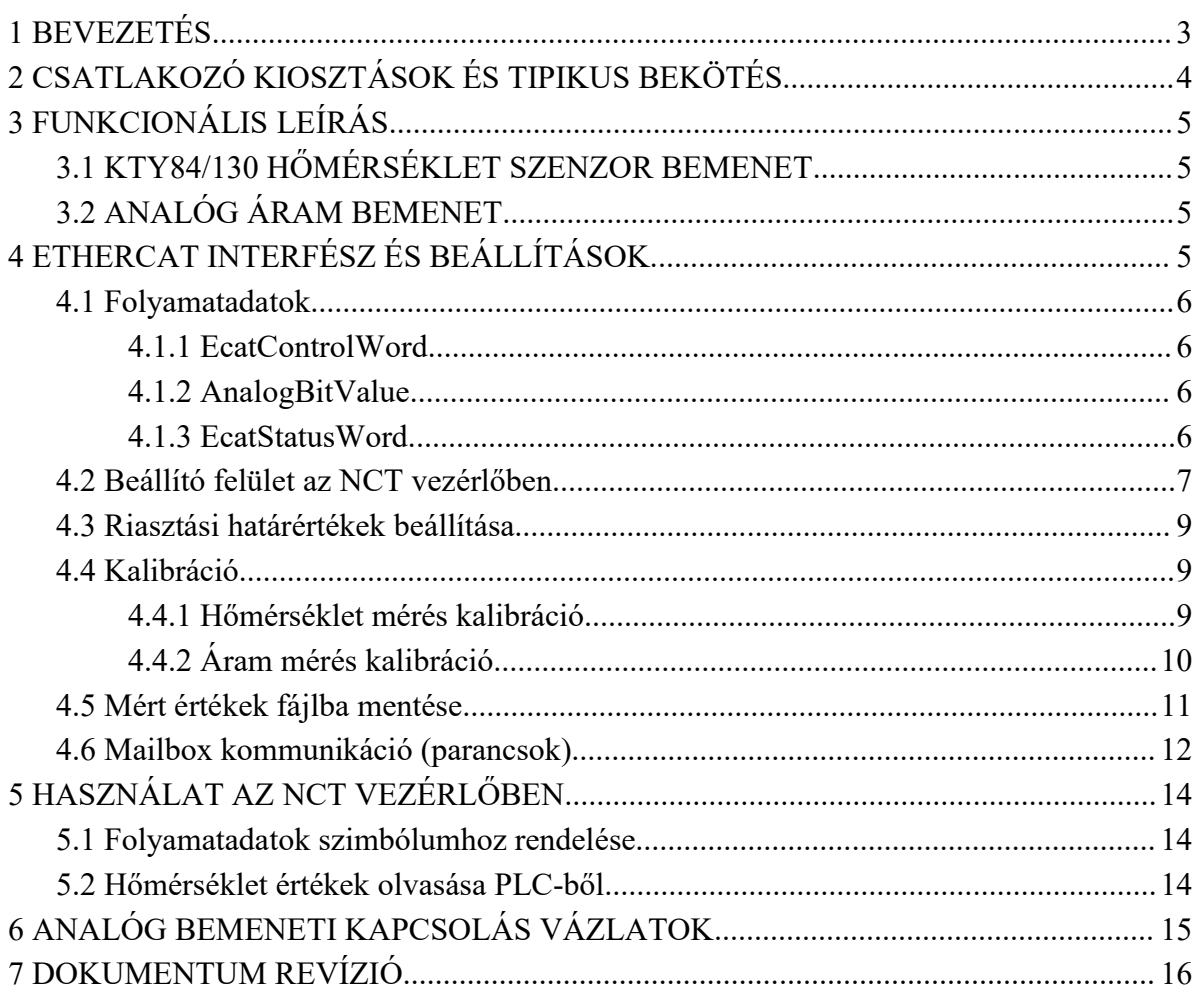

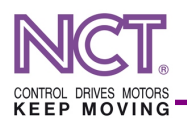

## <span id="page-2-0"></span>**1 BEVEZETÉS**

Az ECAT-SENS egy EtherCAT-en kommunikáló, nyolc darab KTY84/130 hőmérséklet szenzort fogadó hőmérő modul, ezen kívül rendelkezik egy darab 4/20 mA analóg áram bemenettel. A 4/20 mA bemenet értéke folyamatadatként elérhető, a mért hőmérsékletek csak EtherCAT mailbox protokollon keresztül kérdezhetők le.

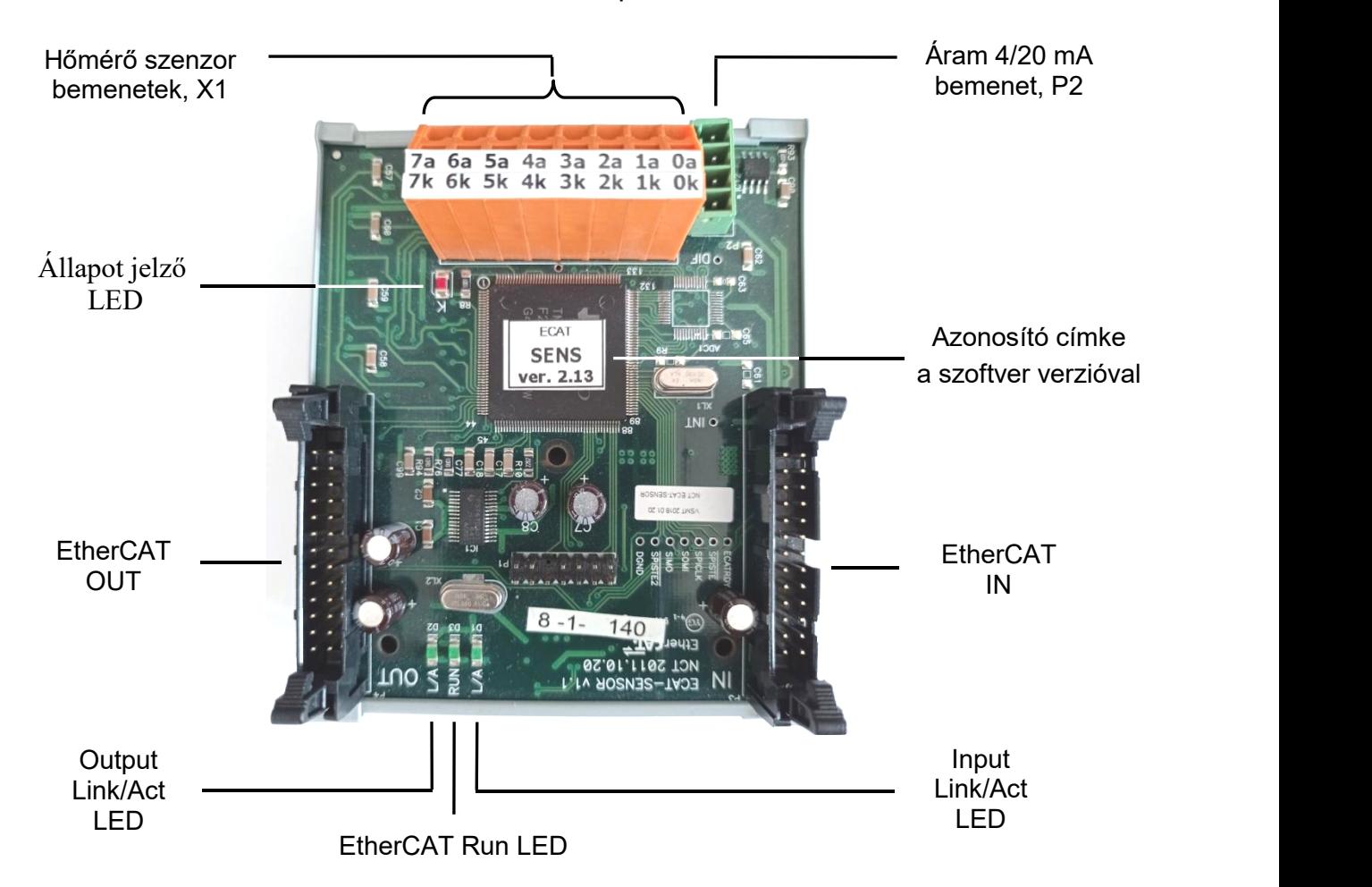

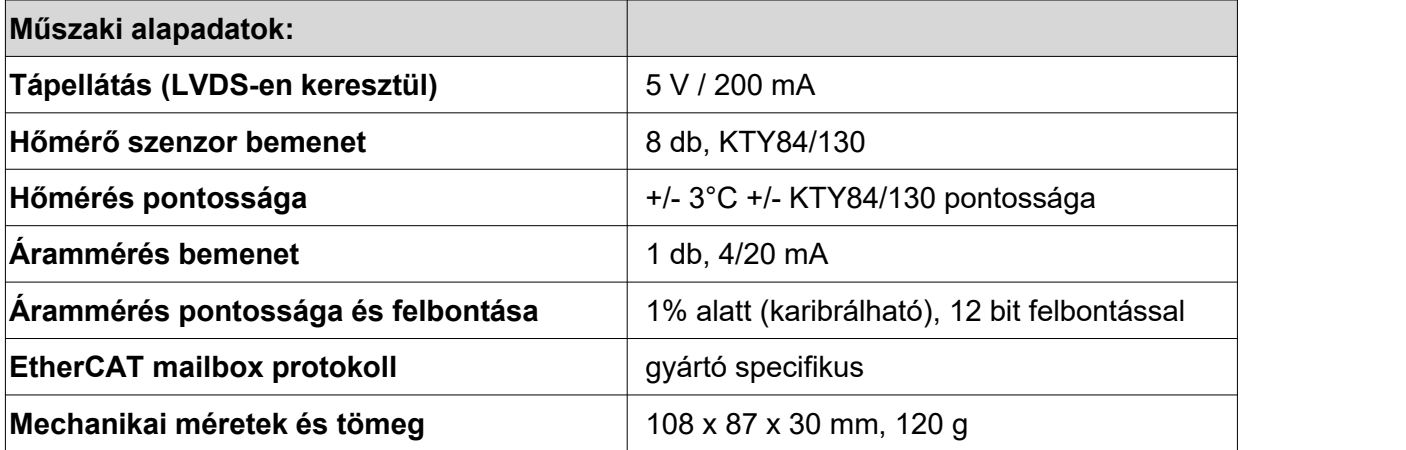

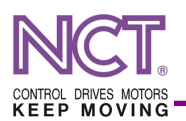

## <span id="page-3-0"></span>**2 CSATLAKOZÓ KIOSZTÁSOK ÉS TIPIKUS BEKÖTÉS**

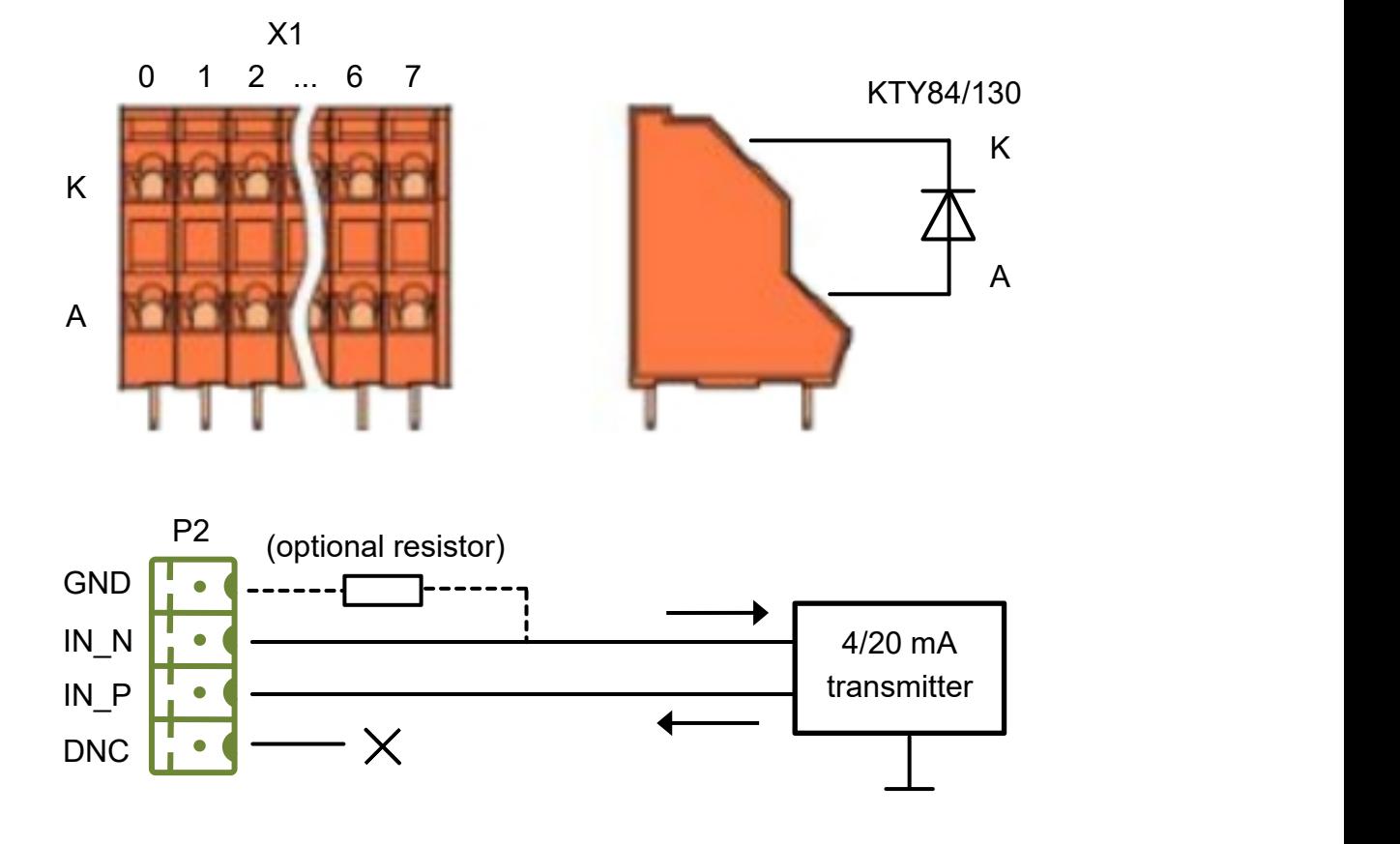

#### $X1$

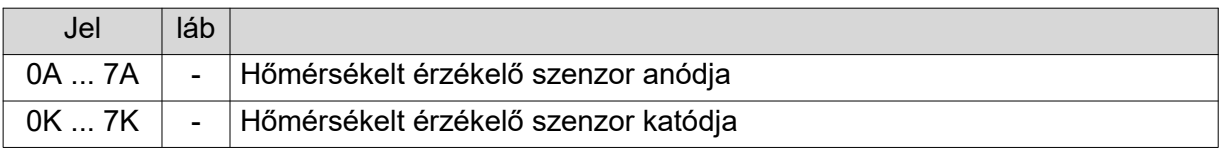

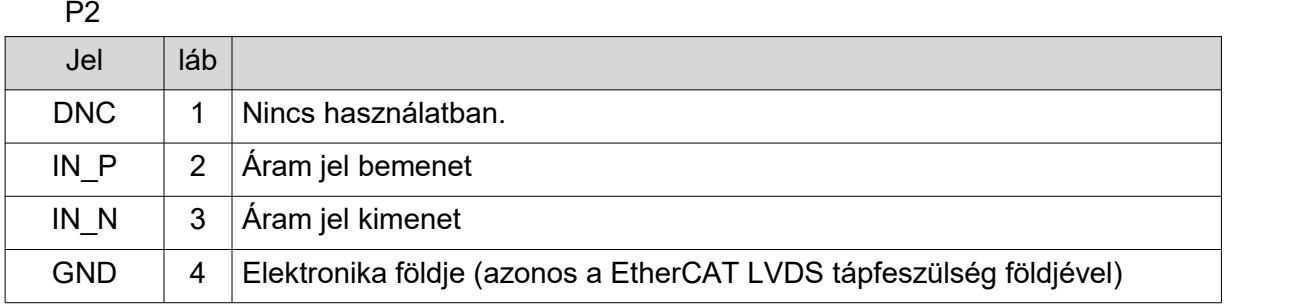

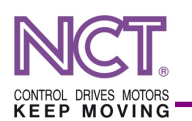

## <span id="page-4-0"></span>**3 FUNKCIONÁLIS LEÍRÁS**

#### <span id="page-4-1"></span>**3.1 KTY84/130 HŐMÉRSÉKLET SZENZOR BEMENET**

A kártyához 8 darab KTY84/130 hőérzékelő csatlakoztatható az X1 sorkapcson keresztül. A KTY84/130 polarizált eszköz, de 150 °C hőmérséklet alatt polarizálatlanul viselkedik, ezért ez alatt a hőmérséklet alatt az ábrához képest fordított bekötéssel is helyesen működik. A KTY84/130 érzékelő mindkét lábát villamosan el kell szigetelni, nem köthetők sem földre, sem egyéb potenciálra. Ha az adott csatlakoztatási pontra nem csatlakoztattunk hőérzékelőt (szabadon hagyjuk), ott egy 200 °C–nál nagyobb értéket mérünk, ebből következően az érkékelő vezeték szakadása is tudjuk detektálni, a beállított határérték túllépésén keresztül.

A mért hőmérséklet értékre riasztási limit és kalibráció is beállítható, a mért érték folyamatadatként nem elérhető (PLC-hez nem mappelhető), de mailbox protokollon keresztül lekérdezhető.

#### <span id="page-4-2"></span>**3.2 ANALÓG ÁRAM BEMENET**

Az analóg bemenet csatlakoztatási pontj a P2 csatlakozómódja. Az DNC (1) csatlakozási pont nincs használatban (ne kössük be), a IN\_P (2) és IN\_N (3) csatlakoztatási pontok közé kerül az áram távadó jeleaz ábrán jelölt polaritással, a GND (4) pontot, ami a modul elektronika földje, célszerű földelési szempontok miatt egy nagyobb, mint 50 ohmos ellenállással hozzá kell kötni az IN\_N ponthoz. csatlakozási ponthoz. Az áram bemenet terhelő ellenállása 120 ohm.

A mért áram mikroamperben adódik át az EtherCAT felületre folyamatadatként (a mért érték PLC-ből elérhető). A mért áramértékre riasztási határérték és kalibráció is beállítható.

### <span id="page-4-3"></span>**4 ETHERCAT INTERFÉSZ ÉS BEÁLLÍTÁSOK**

A modul EtherCAT-LVDS buszon kommunikál a vezérlő rendszerrel. Az LVDS inputon keresztül kell csatlakoztatni az EPU egységre vagy egy már EPU-ra csatlakoztatott modulra. Az LVDS output csatlakozóra illeszthető egy következő

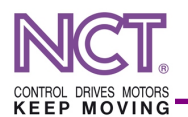

modul. Az eszköz rendelkezik folyamatadatokkal, a beállítások pedig mailbox protokollon keresztül érhetők el.

#### <span id="page-5-0"></span>**4.1 FOLYAMATADATOK**

A vezérlő/PLC által írt folyamatadat egyetlen mezőt tartalmaz (*EcatControlWord)*, az eszköz által küldött adat két mezőt tartalmaz (*EcatStatusWord*, *AnalolgBitValue*). Folyamatadatok fixek, nem változtathatók.

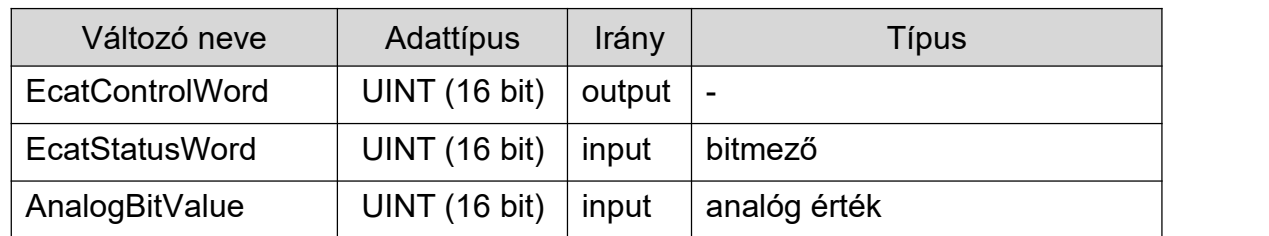

#### <span id="page-5-1"></span>4.1.1 ECATCONTROLWORD

A kontroll szó nincs használatban, csak az előző szoftver verziókkal való kompatibilitás miatt megtartva, nullával cérszerű írni.

#### <span id="page-5-2"></span>4.1.2 ANALOGBITVALUE

Ezen a változón olvasható ki a 4/20mA áram bemenet értéke 16 bites előjel nélküli egész számként, μA (mikroamper) mértékegységben (pl. 4mA ≡ 4000).

#### <span id="page-5-3"></span>4.1.3 ECATSTATUSWORD

Bitmező, ami információt ad a beállítások betöltésének állapotáról és a beállított határértékek túllépéséről.

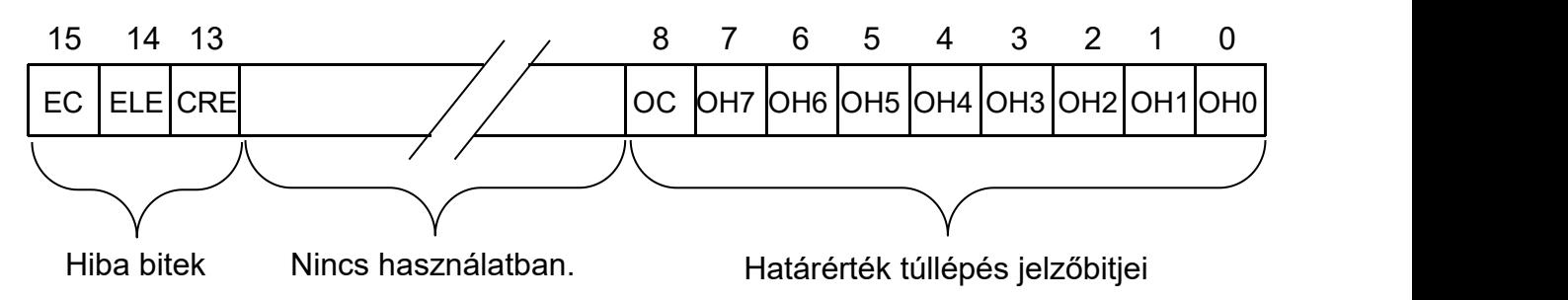

Az OHn (OverHeating) 0-7 bitek egy-egy megfigyelt hőmérséklet bementhez tartoznak (a bit sorszám azonos az X1 sorkapcson lévő sorzsámozással), alapértelmezett értékük nulla, és 1-be billen, ha az adott bemeneten mért

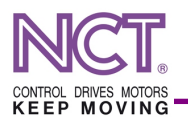

hőmérséklet átlépte a határértéket (figyelmeztetési hőmérsékletet) és ismét nulla értékű, ha a hőmérséklet a hatérérték alá csökkent. Ehhez hasonló módon a státusz szó 8. bitje az OC (Over Current) bit, ami akkor ad 1 értéket, ha a 4/20 mA áram bemeneten az áramérték meghaladja a beállított áram határértéket.

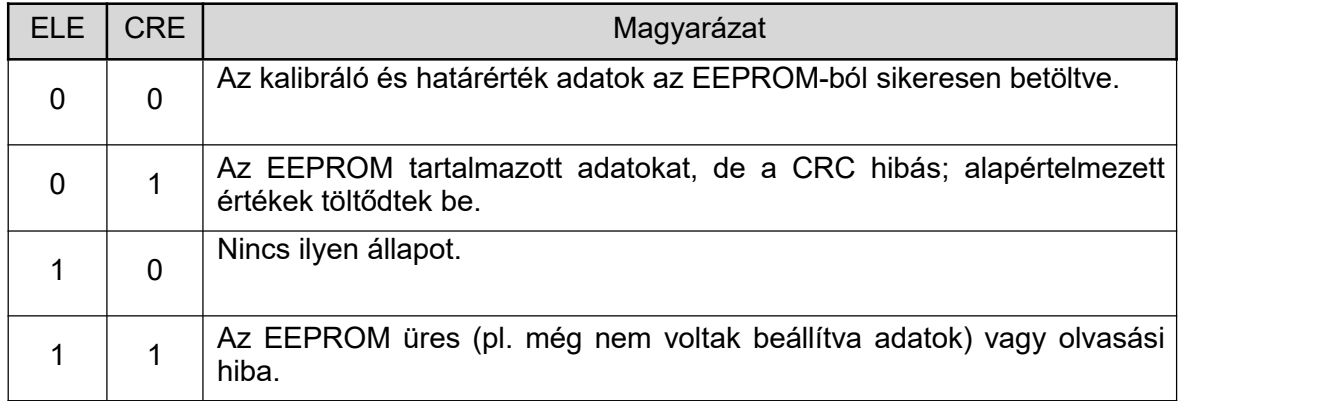

A 15. bit az **EC** (Error Code) bit, aminek 1-be billenése azt jelzi, hogy hiba történt és érvényes hibakód olvasható ki. A hibabitet a hibakód kiolvasása törli.

A 14. bit az **ELE** (Eeprom Load Error), ez a kalibráló és határérték adatokat tartalmazó EEPROM beolvasás hibajelző bit, akkor 1, ha az EEPROM-ot nem sikerült beolvasni vagy az EEPROM üres. A 13. bit az **CRE** (Eeprom CRC Error), ez, akkor 1, ha az EEPROM-ból olvasott adatok CRC-je hibás. Ha **ELE** vagy **CRE** bitek közül bármelyik 1, akkor az EEPROM üres, vagy hibás adatot tartalmaz, azaz nem sikerült érvényes adatokat olvasni az EEPROM-ból.

#### <span id="page-6-0"></span>**4.2 BEÁLLÍTÓ FELÜLET AZ NCT VEZÉRLŐBEN**

A hőmérséklet értékek lekérdezésére, kalibráló értékek beállítására, riasztási határértékek beállítására az NCT vezérlő egyedi beállító felületet biztosít. A beállító felület az EtherCAT ablak *Analog* lapfülén található.

A "*Value*" oszlopban látható az adott 0-7 sorszámú hőmérőn aktuálisan mért érték Celsius-ban, a mért áramérték a 8. sorban. A mért értékek ciklikusan frissülnek. Ezen kívül leolvasható az eszköz szoftver és hardver verziója és az árammérés meredekségi és ofszet kompenzációs értéke. A "*Limit*" oszlopban

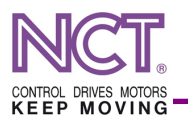

láthatók a beállított riasztási határértékek, ami hőmérsékletre alapértelmezetten 80 °C, áramértékre 21 mA (21000).

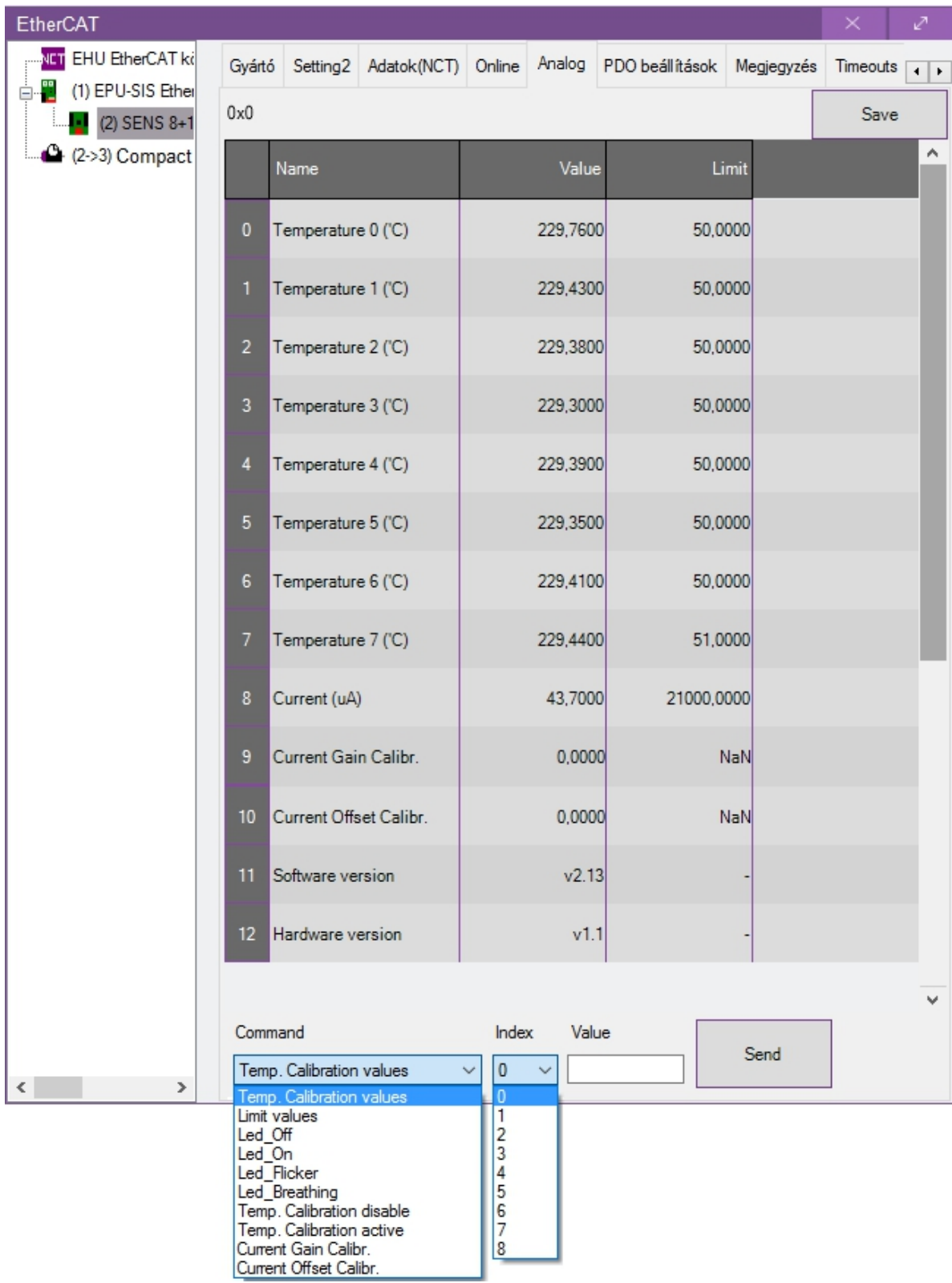

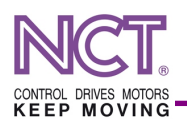

A beállításokhoz először ki kell választani a "*Command*" legördülő listából a parancsot, amit végre akarunk hajtani, majd az érzékelő sorszámát ("*Index*"), amire a parancs vonatkozik. A hőmérők indexe azonos a X1 a sorkapocs fölött lévő jelzés indexéve (valamint az *EcatStatusWord* megfelelő sorszámú bitjeivel). Ha a parancshoz tartozik érték, akkor azt a "*Value*" dobozba kell beírni. A "Send" gombbal érvényesíthető a beállítás, ami azonnal automatikusan mentődik is az eszközbe.

A beállításokon kívül vannak teszteléshez használható parancsok. A **Led\_Off / Led\_On / Led\_Flicker / Led\_Breathing:** parancsokkal a modulon található piros színű állapotjelző található LED működési módjait lehet állítani. A **Temp. Calibration disable / Temp. Calibration active:** parancsokkal lehetséges a hőmérséklet kompenzáció ki- és visszakapcsolása. A korábban megadott kompenzáló értékeket nem törli, csak lehetőséget ad, ahogy megnézzük a kompeználás nélküli nyers mért értékeket. Mindkét parancstípusnál sem az érték, sem az index nincs figyelembe véve és nem is mentődik az eszközbe.

#### <span id="page-8-0"></span>**4.3 RIASZTÁSI HATÁRÉRTÉKEK BEÁLLÍTÁSA**

A riasztási határértékek egyedileg beállíthatók a nyolc hőmérséklet érték bármelyikére és a mért áramértékre. A "*Command*" listában a "*Limit values*"-t választva, az "*Index*"-nél a hőmérő sorszámát (0- 7) kiválasztva a "*Value*" cellába kell beírnunk a riasztási hőmérsékletet, amit a "*Send*"-re kattintva tudunk elküldeni az eszköznek. A határérték beállítások mentése minden módosításkor automatikusan megtörténik. Az áramértékre hasonlóan adhatunk meg határértéket, csak az "*Index*"-nél 8-as értéket kell kiválasztanunk.

#### <span id="page-8-1"></span>**4.4 KALIBRÁCIÓ**

A kalibráció célja a hőmérséklet és árammérés pontosságának növelése, egy külső pontosabb eszközzel végzett mérés segítségével. A kalibrációs beállítások mentése minden módosításkor automatikusan megtörténik.

#### <span id="page-8-2"></span>4.4.1 HŐMÉRSÉKLET MÉRÉS KALIBRÁCIÓ

Lehetőségünk van kalibrált értéket beállítani, a valós hőmérséklet megadásával. Ehhez a "*Command*" listában a "*Temp.Calibration values*"-t

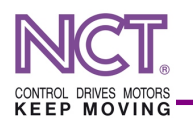

választva, az "*Index*"-nél a hőmérő sorszámát (0- 7) kiválasztva a "*Value*" cellába kell beírnunk a valós, °C-ban hőmérséklet értéket. Majd a "*Send*" gombbal tudjuk érvényesíteni a beállítást.

#### <span id="page-9-0"></span>4.4.2 ÁRAM MÉRÉS KALIBRÁCIÓ

Az árammérés kalibrációjához több pontban meg kell mérni a kártya által kijelzett áramadatot (Im, μA) és a valós (pontosan megmért) áramértéket (Iv, μA). A ponthalmaz ismeretében lineáris regresszió módszerével egyenes kell illeszteni a hibára, a mért érték függvényében, számítás elvégzéséhez egy Excel tábla is rendelkezésre áll.

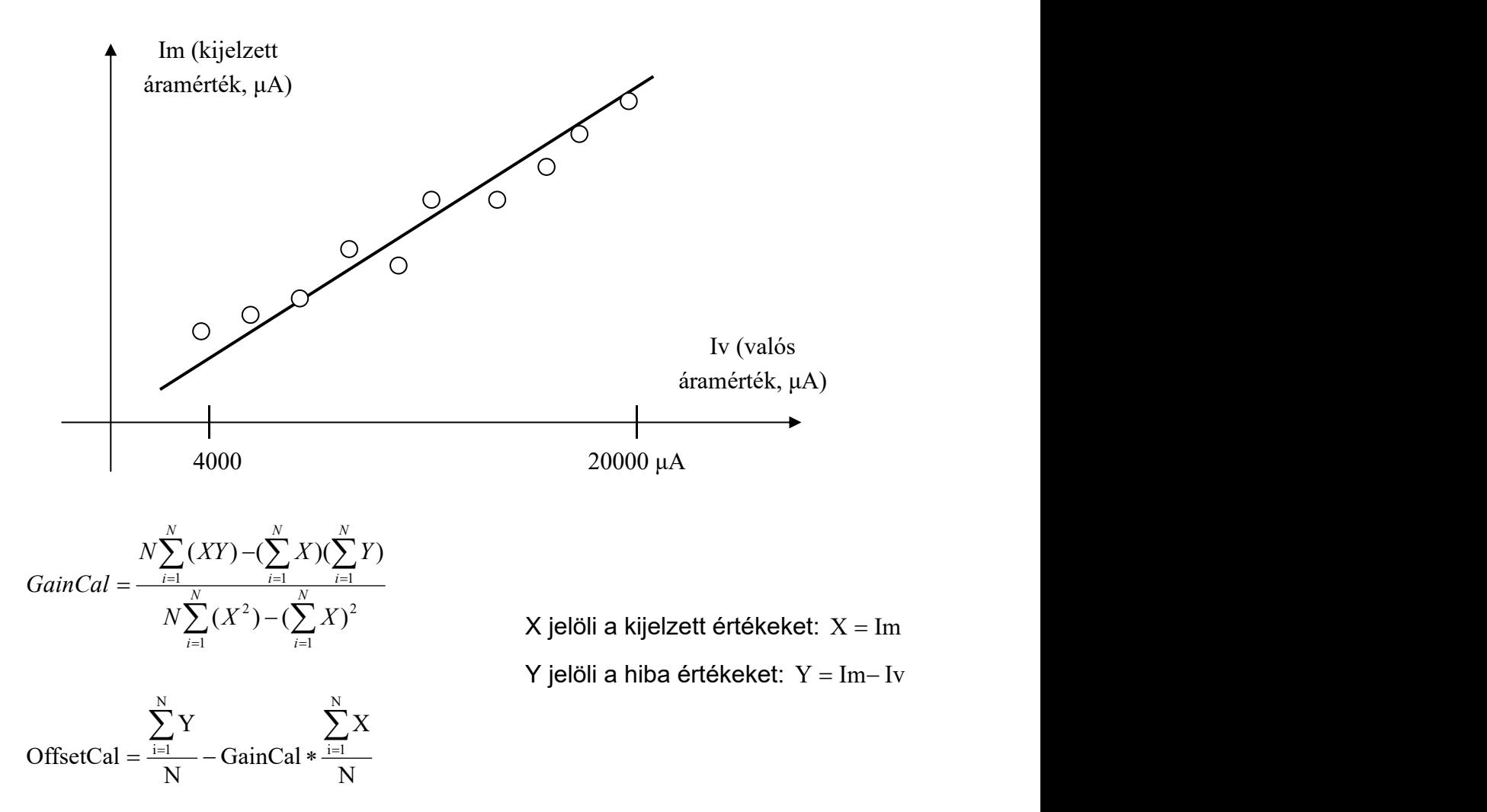

Az illesztett egyenes paramétereit, a meredekséget és ofszetet, a vezérlőben az *Analog* lapfül beállító felületén keresztül adhatjuk meg a "*Command*" listából a "Current Gain Calibr." illetve "Current Offset Calibr." kiválasztvásával és a

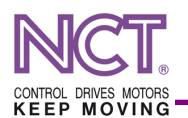

megfelelő érték a kalibráló értékek "*Value*" dobozba beírásával. A beállítás a "Send" gombbal érvényesíthetjük. A erősítés kalibráció csak akkor lesz figyelembe véve ha értéke -0.5 és +0.5 közé esik, hasonlóan az áram ofszetnek -1000 és +1000 közé kell esnie. Ha olyan áram ofszet és erősítés értéket adunk meg, ami negatív áramot eredményez, akkor a nulla áramértéket fogunk olvasni az eszközből. Az érvényes kalibráló értékeket a SENS saját nem felejtő memóriájába elmenti és a korrigálást automatikusan elvégzi. Az illesztett egyenes két paraméterének ismeretében a SENS modul következő módon korrigálja a nyers (IADC) mért áramértéket:

$$
I_{\text{calibrated}} = I_{\text{ADC}} - I_{\text{ERROR}} = I_{\text{ADC}} - (\text{GainCal} * I_{\text{ADC}} + \text{OffsetCal})
$$

A fenti képlettel a kalibrálás a GainCal és OffsetCal ismeretében a PLC-ből is elvégezhető minden egyes mért értéken.

#### <span id="page-10-0"></span>**4.5 MÉRT ÉRTÉKEK FÁJLBA MENTÉSE**

A mért hőmérséklet értékek a vezérlőn szöveges fájlba menthetők az EtherCAT ablakban az *Analog* lapfül "*Save*" gombjával. A mentésnél meg kell adnunk a fájl nevét és módosíthatjuk, hogy milyen időközönként történjen a mentés.

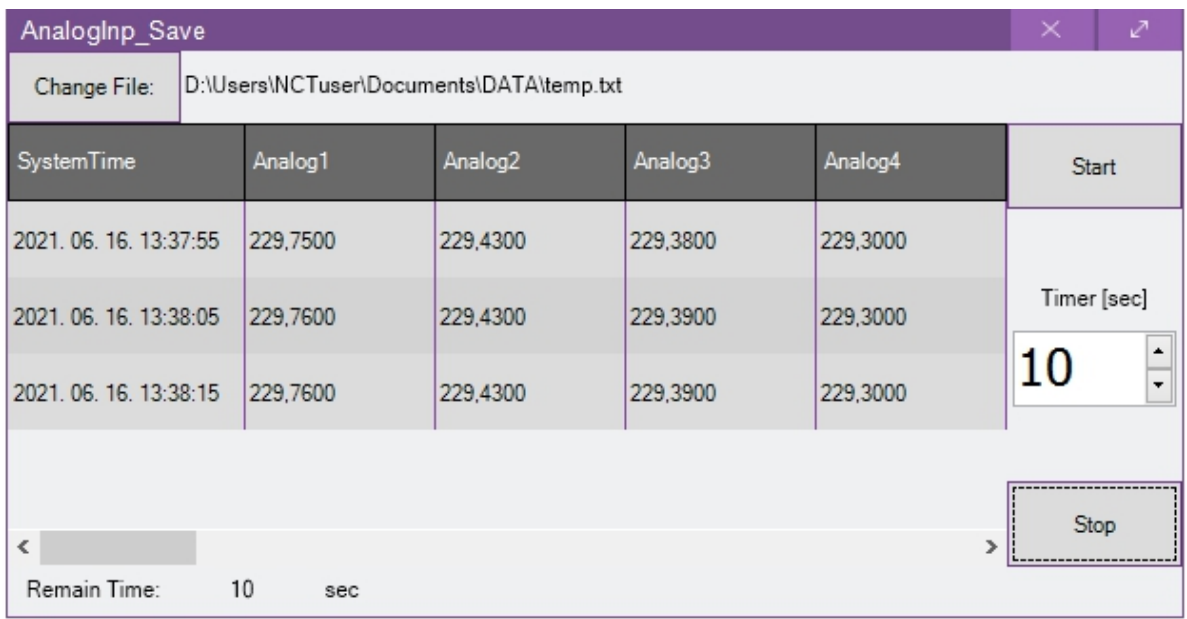

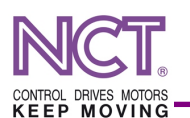

#### <span id="page-11-0"></span>**4.6 MAILBOX KOMMUNIKÁCIÓ (PARANCSOK)**

A hőmérséklet érték lekérdezése, kalibráló érték beállítása, riasztási hőmérséklet értékek stb. beállítása nem szabványos, fejléc nélküli EtherCAT mailbox üzenetekkel történik. Ezt a kommunikációt az NCT vezérlő beépítetten kezeli.

A mailbox kérés kezdeményezéséhez a 0x100C címre kell írni, 6 byte hosszúságban. Az első mező 1 byte hosszúságban az *EcatCommand*, ami a művelet kódja, amit végezni akarunk, a második mező 1 byte hosszúságban a *SensNum*, ami a parancsot kiegészítő adat, legtöbbször a bemenet azonosítója (sorszáma), amire a parancs vonatkozik. Ezt követi egy 4 byte hosszúságú mező a *DataValueOut*, ami pedig egy 32 bites lebegőpontos szám, ami a parancshoz tartozó adatot tartalmazza (ha szükséges).

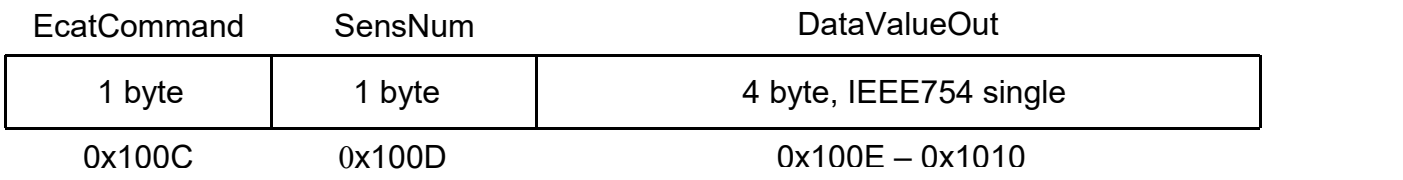

Minden parancsra érkezik válasz az eszköztől. A válaszfelépítése: az *EcatAnswer* egy válaszkód, a *SensNum* a válaszhoz tartozó extra adat (pl. az érzékelő sorszáma), *DataValueIn* a válaszhoz tartozó 4 byte-os adat. Ezeknek a mezőknek a tartalma függ a parancstól, amire az eszköz válaszol.

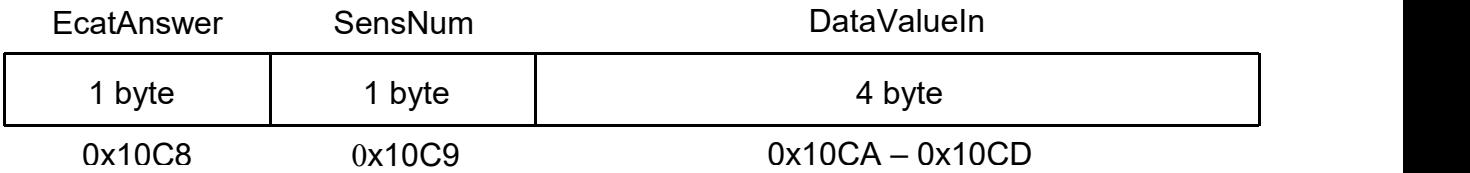

#### **Általános adat olvasás (0x01)**

Az *EcatCommand* 0x01, a *SensNum* az olvasni kívánt érzékelő sorszáma, a *DataValueOut* nem lesz figyelembe véve. A válaszban: az *EcatAnswer* megegyezik a *EcatCommand-* dal, a *DataValueIn* pedig az adott sorszámú érzékelőhöz tartozó hőmérsékletérték Celsius mértékegységben.

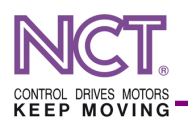

Ez a parancs használható az áram erősítés kalibráció (*SensNum* értéke 9), az áram ofszet kalibráció (SensNum értéke 10) és a verziószám (SensNum értéke 11) kiolvasására. Korábbi szoftververziókkal való kompatibilitási okokból, ennél a három olvasási módnál az *EcatAnswer* legmagasabb bitjét 1-be billentik (0x81 a választban), jelezve, hogy a válasz érvényes adatot tartalmaz.

#### **Hőmérő kalibráció beállítás (0x02)**

Ez egy olyan művelet, amelynek a célja a hőmérséklet mérésének pontosítása, Ehhez ismerni kell a valós hőmérsékletet, amit a például egy külső eszközzel mérünk. Ezt a pontosabb hőmérsékletet kell átadni az adott ECAT-SENS számára. Az EcatCommand 0x02, a *SensNum* az érzékelő sorszáma, amire a kalibráció vonatkozik, a *DataValueOut* értéke pedig a beírt hőmérséklet adat °C- ban. A megadott értéket az eszköz elmenti a nemfelejtő memóriájába. Válaszban: *EcatAnswer* ugyanaz, mint az *EcatCommand*, a *DataValueIn* valós szám pedig nem érvényes.

#### **Riasztási értékek beállítása (0x03)**

Meg kell adni a figyelmeztetési hőmérsékletet vagy áramértéket, amit a master átad az ECAT-SENS-nek. Az *EcatCommand* értéke 0x03, a *SensNum* az érzékelő sorszáma (0-7 hőmérséklet, árambemenet esetén 8), a *DataValueOut* értéke a riasztási hőmérséklet °C-ban vagy a riaszási áramérték μA-ben. A megadott értéket az eszköz elmenti a nemfelejtő memóriájába. Válaszban az *EcatAnswer* ugyanaz, mint az *EcatCommand*, a *DataValueIn* valós szám pedig nem érvényes.

#### **Árammérés ofszet hiba beállítás (0x0F)**

Ez egy olyan művelet, amelynek a célja a 4/20mA áramérték mérésének pontosítása. Ehhez meg kell adni egy ofszet hibát, amivel a kártya kompenzál. Az *EcatCommand* 0x0F, a *SensNum* értéke nem játszik szerepet, a *DataValueOut* értéke az ofszet értéke μA mértékegységben. A megadható ofszet –1000 μA és +1000 μA közé kell, hogy essen. A megadott értéket az eszköz elmenti a nemfelejtő memóriájába. Válaszban az *EcatAnswer* ugyanaz, mint az *EcatCommand*, a *DataValueIn* valós szám pedig nem érvényes.

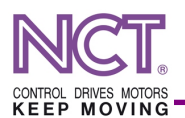

#### **Árammérés erősítés hiba beállítás (0x0E)**

Ez egy olyan művelet, amelynek a célja a 4/20mA áramérték mérésének pontosítása. Ehhez meg kell adni egy erősítés hibát, amivel a kártya kompenzál. Az *EcatCommand* 0x0E, a *SensNum* értéke nem játszik szerepet, a *DataValueOut* értéke pedig az erősítés kompenzáló értéke. A megadható erősítés kalibráció –0.5 és +0.5 közé kell, hogy essen. A megadott értéket az eszköz elmenti a nemfelejtő memóriájába. Válaszban az *EcatAnswer* ugyanaz, mint az *EcatCommand*, a *DataValueIn* valós szám pedig nem érvényes.

## <span id="page-13-0"></span>**5 HASZNÁLAT AZ NCT VEZÉRLŐBEN**

#### <span id="page-13-1"></span>**5.1 FOLYAMATADATOK SZIMBÓLUMHOZ RENDELÉSE**

A ECAT-SENS bemeneti folyamatadatait PLC változókhoz rendelhetjük a vezérlő EtherCAT *Settings2* lapfülén. Egy minta hozzárendelés:

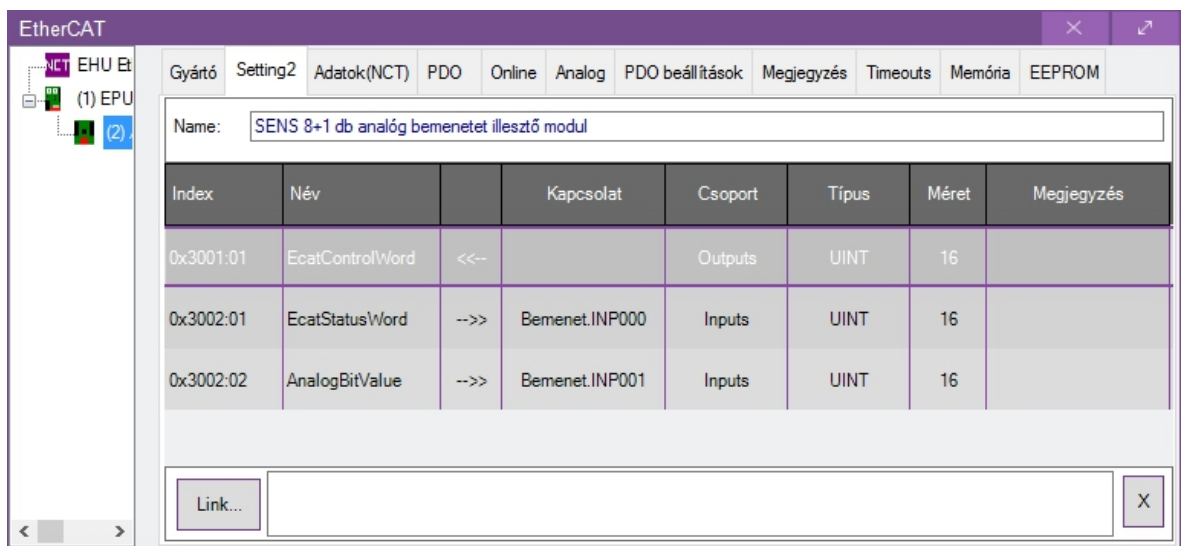

#### <span id="page-13-2"></span>**5.2 HŐMÉRSÉKLET ÉRTÉKEK OLVASÁSA PLC-BŐL**

-

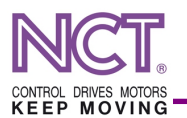

## <span id="page-14-0"></span>**6 ANALÓG BEMENETI KAPCSOLÁS VÁZLATOK**

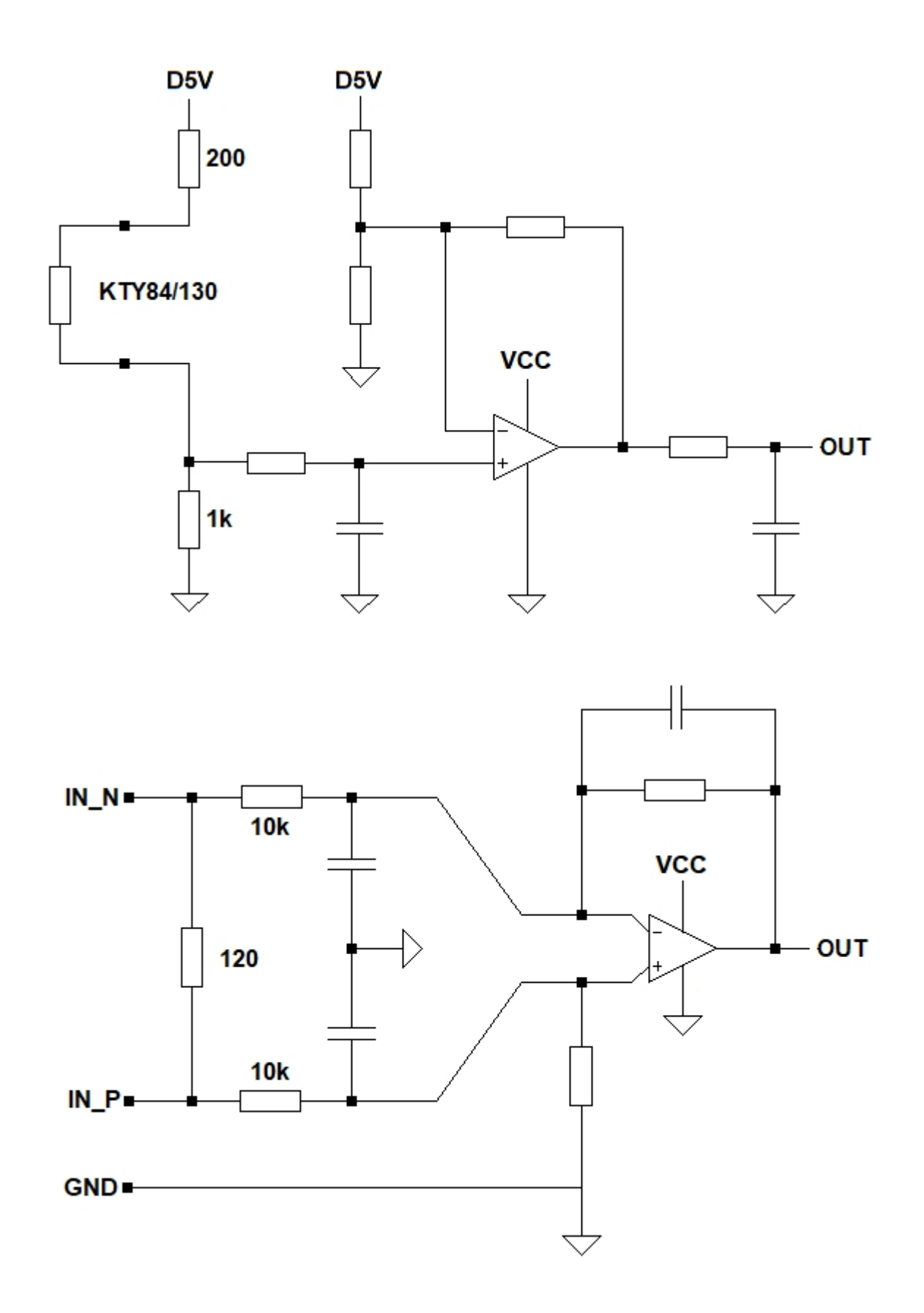

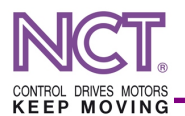

## <span id="page-15-0"></span>**7 DOKUMENTUM REVÍZIÓ**

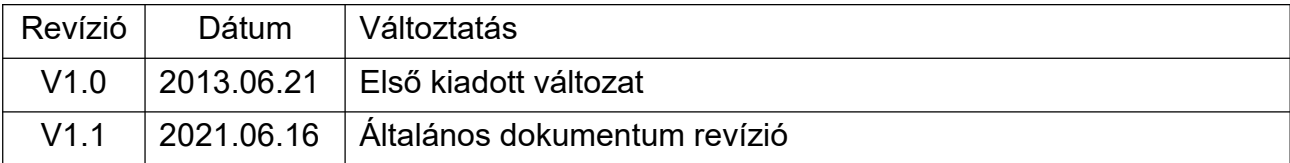